Документ подписан простой электронной подписью Информация о владельце: ФИО: Емельянов Сергей Геннадьевич Должность: ректор Дата подписания: 04.02.2021 18:59:27 Уникальный программный ключ:

# **МИНОБРНАУКИ РОССИИ** 9ba7d3e34c012eba476ffd2d064cf2781953be730df2374d16f3c0ce536f0fc6<br><u>- Федеральное государственное</u> бюджетное образовательное учреждение высшего профессионального образования «Юго-Западный государственный университет» (ЮЗГУ)

Кафедра высшей математики

**VTBI** Проре ченной работе октионова 2014 г.

# **РАСЧЕТ ВЕРОЯТНОСТЕЙ СЛУЧАЙНЫХ СОБЫТИЙ**

Методические указания по выполнению лабораторной работы для студентов технических и экономических специальностей

Курск 2014

УДК 510 (083) Составители: Н.К. Зарубина, Н.Б. Федорова

# Рецензент Кандидат технических наук, доцент *Е.В. Журавлева*

**Расчет вероятностей**: методические указания по выполнению лабораторной работы / Юго-Зап. гос. ун-т; сост.: Н.К. Зарубина, Н.Б. Федорова. Курск, 2014. 31 с.: ил. 24, табл. 4. Библиогр.: с. 31.

В данной работе содержатся краткие теоретические положения, необходимые для выполнения работы, методические указания по применению программных продуктов EXCEL и MathCAD.

Работа предназначена для студентов технических и экономических специальностей.

Текст печатается в авторской редакции

Подписано в печать \_\_\_\_\_\_\_. Формат 60х84 1/16. Усл. печ. л. \_\_\_. Уч.-изд. л. \_\_\_. Тираж 100 экз. Заказ \_\_\_. Бесплатно. Юго-Западный государственный университет. 305040, г. Курск, ул. 50 лет Октября, 94.

# **Содержание**

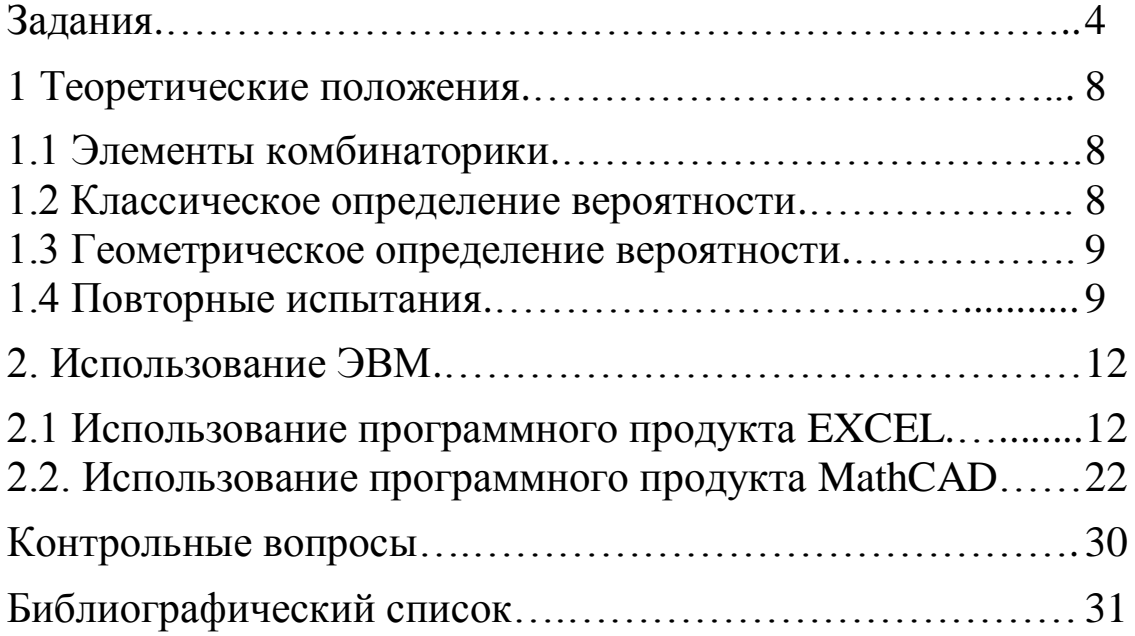

## Цель работы:

1. Изучить методы решения комбинаторных задач;

2. Изучить методы решения задач на классическое и геометрическое определения вероятности;

3. Отработать методику применения формул Бернулли, локальной и интегральной теорем Лапласа, формул Пуассона в повторных испытаниях;

4. Освоить методику применения пакетов прикладных программ MathCAD и Excel при решении задач по теории вероятностей.

# ЗАДАНИЯ

При решении заданий использовать:

- m порядковый номер студента в списке группы,
- $N$  номер группы (уточнить у лектора).

1. Сколько *п*-значных чисел можно составить из цифр 1,2,3,4,..., n=mod(m+N, 5)+5, если каждая цифра входит в запись числа только один раз?

2. Сколько шифровок без повторений можно составить из  $k = mod(m, 3) + 2$  неповторяющихся символов, используя алфавит из  $n = mod(m+N, 7)+5$  символов?

3. Сколькими способами можно выбрать  $k = \text{mod}(m, 4) + 4$  мячей из корзины, содержащей  $n = mod(m+N, 6)+8$  мячей?

4. Выполнить задание из табл.1 согласно своему варианту.

5. Вероятность поражения мишени стрелком при каждом выстреле одинакова и равна  $p=0,1$  (mod( $m+N$ , 4)+4). Стрелок производит  $n = mod(m+N, 10) + 20$  выстрелов. Найти

1) вероятность того, что стрелок поразит мишень ровно  $k = mod(m+N, 5) + 10$  раз, используя:

а) формулу Бернулли;

б) локальную теорему Лапласа.

Сравнить полученные результаты.

2) вероятность того, что стрелок поразит мишень не менее  $k_1$ =mod(*m*+*N*, 5)+10 раз и не более  $k_2$ =mod(*m*+*N*, 5)+12 раз, используя:

а) формулу Бернулли;

б) интегральную теорему Муавра-Лапласа.

Сравнить полученные результаты.

**6.** Завод отправил на базу  $n=100 \cdot (mod(m+N, 3)+1)$  доброкачественных изделий. Вероятность того, что в пути изделие повредится, равна  $p=0,01$ ·(mod(*m*, 2)+1). Используя формулу Пуассона, найти вероятность того, что на базу прибудет ровно  $k = mod(m, 5) + 1$  недоброкачественных изделия.

7. На плоскую фигуру D наугад бросается точка М. Найти вероятность того, что точка  $M$  попадает в область  $d$ , лежащую в  $D$ .

Уравнения линий, ограничивающих область  $D$  и дополнительно ограничивающих область *d*, приведены в табл. №2.

Таблица 1 – Задания к №4

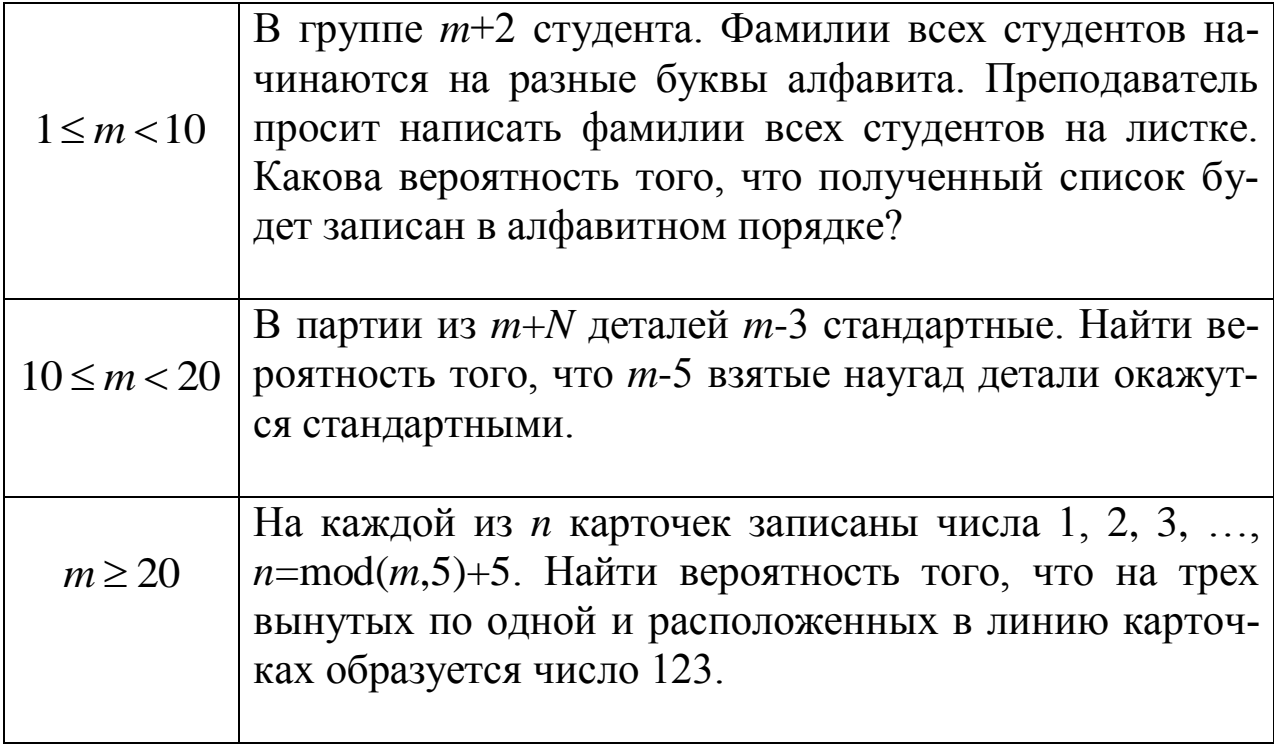

| mod<br>(m, 30) | D                             | $\overline{d}$                           |
|----------------|-------------------------------|------------------------------------------|
| $\mathbf{1}$   | $x = -1, x = 2, y = 0, y = 4$ | $y = 4 - x^2$ , $y = 0$                  |
| $\overline{2}$ | $x=0, x=2, y=0, y=2$          | $y = \sqrt{4-x^2}$ , $y = 0$             |
| $\mathfrak{Z}$ | $x=0, x=2, y=0, y=2$          | $y = x \cdot \sqrt{4-x^2}$ , $y = 0$     |
| $\overline{4}$ | $x=-1, x=0, y=0, y=1$         | $y=(x+1)^2, y=0$                         |
| 5 <sup>5</sup> | $x=0, x=3, y=0, y=4$          | $y = 2x - x^2 + 3$ , $y = 0$             |
| 6              | $x=1, x=3, y=-1, y=0$         | $y = x^2 - 4x + 3$ , $y = 0$             |
| $\tau$         | $x=0, x=2, y=-1, y=0$         | $y = x^2 - 2x$ , $y = 0$                 |
| 8              | $x=0, x=6, y=0, y=18$         | $y = x \cdot \sqrt{36 - x^2}$ , $y = 0$  |
| 9              | $x=0, x=\sqrt{3}, y=0, y=2$   | $y = x^2 \cdot \sqrt{3-x^2}$ , $y = 0$   |
| 10             | $x=0, x=2, y=0, y=4$          | $y = x^2 \cdot \sqrt{4-x^2}$ , $y = 0$   |
| 11             | $x=0, x=1, y=0, y=0,5$        | $y = \frac{x}{1+x}$ , $y = 0$            |
| 12             | $x=0, x=1, y=0, y=0,5$        | $y = \frac{x}{(x^2 + 1)^2}$ , $y = 0$    |
| 13             | $x=0, x=1, y=-6, y=0$         | $y = x^2 + 5x - 6$ , $y = 0$             |
| 14             | $x=0, x=3, y=0, y=10,5$       | $y = x^2 \cdot \sqrt{9-x^2}$ , $y = 0$   |
| 15             | $x=1, x=2, y=0, y=1$          | $y=(x-1)^2, y=0$                         |
| 16             | $x=0, x=1, y=0, y=1.5$        | $y = \frac{x+4}{1}$ , $y = 0$            |
| 17             | $x=0, x=2, y=0, y=7$          | $\frac{4-x}{y} = \frac{4}{x^3-1}, \ y=0$ |
| 18             | $x=0, x=1, y=0, y=2$          | $y = \frac{(x+1)^2}{2}$ , $y = 0$        |
| 19             | $x=1, x=2, y=0, y=4$          | $y=(x-3)^2$ , $y=0$                      |
| 20             | $x=0, x=2, y=-2, y=0$         | $y = x^3 - 2x^2$ , $y = 0$               |

Таблица $2$  – Уравнения линий, ограничивающих  $\boldsymbol{D}$  и  $\boldsymbol{d}$ 

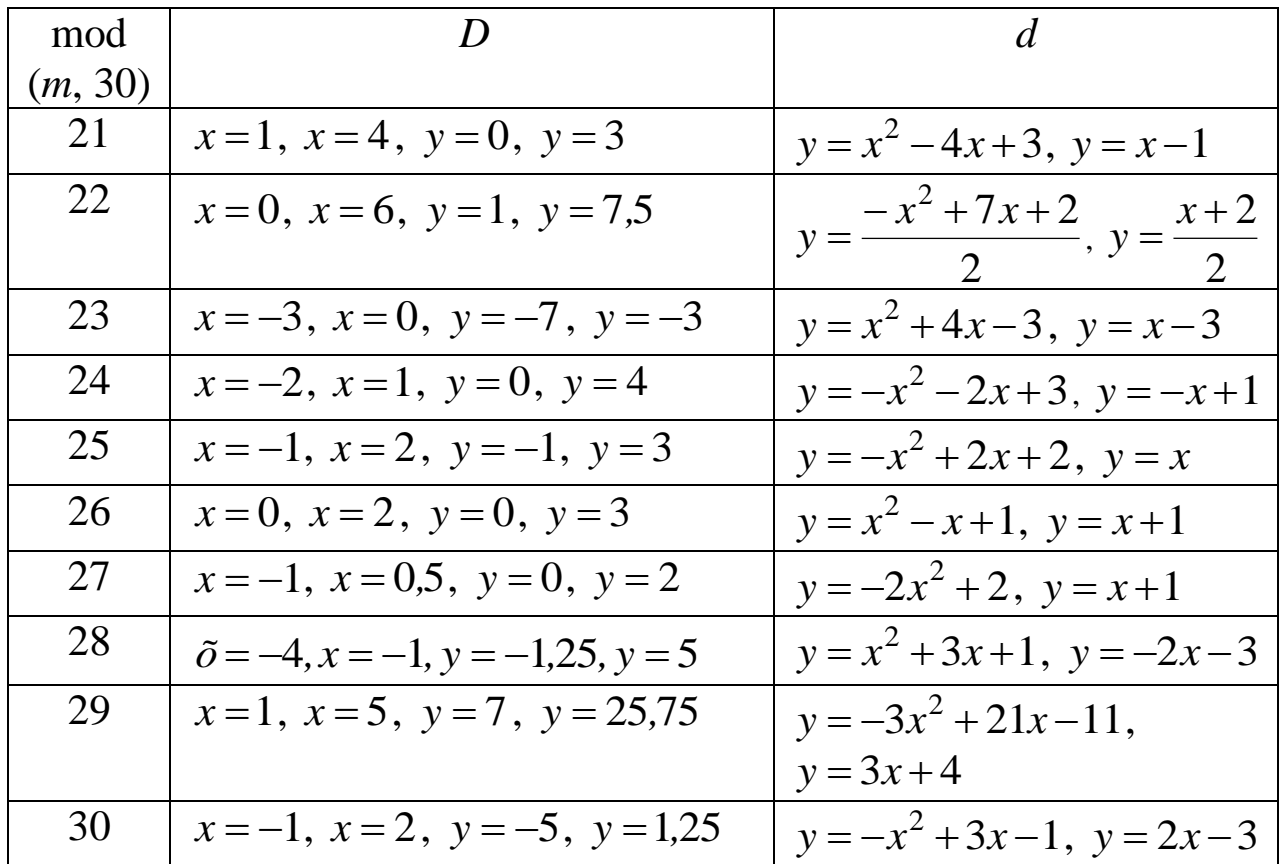

# 1 ТЕОРЕТИЧЕСКИЕ ПОЛОЖЕНИЯ

#### 1.1 Элементы комбинаторики

Для успешного решения задач по теории вероятностей необходимо знать основные формулы комбинаторики - раздела математики, изучающего, в частности, методы решения задач на подсчет числа различных комбинаций.

Сочетанием из *п* элементов по  $k$  называется любая неупорядоченная комбинация из *п* элементов, содержащая *k* элементов (порядок элементов в сочетании не важен).

Размещением из *п* элементов по *k* называется любая упорядоченная комбинация из *п* элементов, содержащая *k* элементов (порядок элементов в размещении важен).

Перестановкой из *п* элементов называется любой упорядоченный набор из *п* элементов.

Обозначения и формулы для расчета всевозможных комбинаций приведены в таблице 3.

Таблица 3 - Формулы расчета числа сочетаний, размещений и перестановок

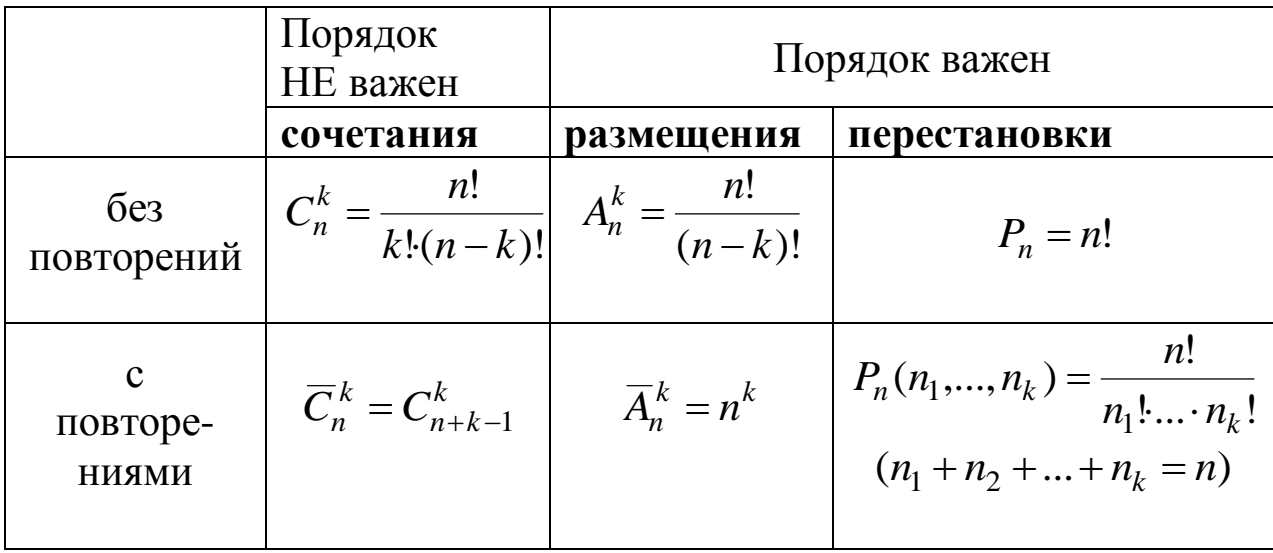

### 1.2 Классическое определение вероятности

Вероятность события численно характеризует степень возможности его появления в рассматриваемом опыте.

Пусть производится опыт с *п* равновозможными исходами, образующими полную группу несовместных событий. Такие исходы называются элементарными событиями.

Элементарное событие, в результате которого наступает событие А, называется благоприятным.

Вероятностью события А называется отношение числа т благоприятных событий к п всевозможным:

$$
P(A) = \frac{m}{n}.\tag{1.1}
$$

Такое определение вероятности называется классическим.

#### 1.3 Геометрическое определение вероятности

Обобщением понятия «классической вероятности» на случай опытов с бесконечным (несчетным) числом исходов является понятие «геометрической вероятности».

К этому понятию приводят задачи на подсчет вероятности попадания точки в некую область (отрезок, часть плоскости и т.д.). Пусть в *п*-мерном пространстве имеется некоторая область D и в ней содержится другая область *d*. Необходимо найти вероятность того, что взятая наудачу в области D точка попадет в область d. Тогда вероятность попадания точки в область *d* равна отношению меры (mes) области  $d$  к мере области  $D$ , т.е.

$$
P = \frac{mes\,d}{mes\,D}.\tag{1.2}
$$

Примечание. Для одномерного пространства мера области это длина, для двумерного - площадь, для трехмерного - объем.

#### 1.4 Повторные испытания

Пусть производится и независимых повторных испытаний, в каждом из которых событие А может наступить с одной и той же наступить с вероятностью  $p = P(A)$  или He вероятностью  $q = P(\overline{A}) = 1 - p$  (данная схема испытаний называется схемой Бернулли).

Тогда вероятность того, что событие А наступит ровно *k* раз, находится по формуле Бернулли:

$$
P_n(k) = C_n^k \cdot p^k \cdot q^{n-k}, \quad k = 0, 1, 2, \dots, n. \tag{1.3}
$$

Отсюда следует, что вероятность того, что событие А в *n* испытаниях (удовлетворяющих схеме Бернулли) наступит не менее *k<sup>1</sup>* и не более *k<sup>2</sup>* раз, равна:

$$
P_n(k_1 \le k \le k_2) = P_n(k_1) + P_n(k_1 + 1) + \dots + P_n(k_2) = \sum_{k=k_1}^{k_2} P_n(k). \tag{1.4}
$$

Однако при больших значениях *n* весьма затруднительно считать вероятности по формуле Бернулли. Поэтому при больших *n* используют, как правило, приближенные формулы Пуассона и Муавра-Лапласа.

#### **Формула Пуассона**

Если число испытаний *n* достаточно велико, а вероятность *p* достаточно мала, то вероятность *P ( k ) <sup>n</sup>* можно приближенно найти по формуле Пуассона:

$$
P_n(k) \approx \frac{\lambda^k \cdot e^{-\lambda}}{k!}, \text{ rge } \lambda = np.
$$
 (1.5)

#### **Локальная формула Муавра-Лапласа**

Если число испытаний *n* достаточно велико, а вероятности *p* и *q* не очень близки к нулю, то вероятность  $P_n(k)$  можно приближенно найти по локальной формуле Муавра-Лапласа:

$$
P_n(k) \approx \frac{1}{\sqrt{npq}} \cdot \varphi(x),\tag{1.6}
$$

где *npq k np x* - $=\frac{\kappa n \mu}{\sqrt{2}}$ ,  $\varphi(x) = \frac{1}{\sqrt{2}}e^{-x^2}$ 2 2 1  $-\frac{x}{x}$  $(x) = \frac{1}{\sqrt{2}}e^{-x}$ ÷,  $\pi$  $\varphi(x) = \frac{1}{\sqrt{2}} e^{-2}$  - функция Гаусса.

## **Интегральная формула Муавра-Лапласа**

В условиях локальной формулы Муавра-Лапласа вероятность  $P_n(k_1 \le k \le k_2)$  того, что число успехов *k* заключено между  $k_1$  и  $k_2$ , можно приближенно найти по интегральной формуле Муавра-Лапласа:

$$
P_n(k_1 \le k \le k_2) = \Phi(x_2) - \Phi(x_1), \tag{1.7}
$$

$$
\text{где } x_1 = \frac{k_1 - np}{\sqrt{npq}}, \ x_2 = \frac{k_2 - np}{\sqrt{npq}}, \ \Phi(x) = \frac{1}{\sqrt{2\pi}} \int_0^x e^{-\frac{t}{2}} dt - \Phi \text{y}
$$
нкция Лап-

ласа.

В табл. 4. приведены рекомендации по использованию приближенных формул для получения хорошей точности расчетов вероятностей в повторных испытаниях.

Таблица 4 - Рекомендации по использованию формул при расчете вероятностей в повторных испытаниях

![](_page_10_Picture_36.jpeg)

Замечание. Все указания по применению формул в табл.4. являются приближенными и носят скорее рекомендательный характер.

# 2 ИСПОЛЬЗОВАНИЕ ЭВМ

## 2.1 Использование программного продукта EXCEL

Рассмотрим использование программного продукта EXCEL на примере следующих параметров:

- Порядковый номер студента в списке группы *m*=33;
- Номер группы  $N=9$ .

![](_page_11_Figure_5.jpeg)

Рисунок 2.1.1 - Пример ввода исходных значений в EXCEL

1. Сколько п-значных чисел можно составить из цифр 1,2,3,4,..., n=mod(m+N,5)+5, если каждая цифра входит в запись числа только 1 раз?

Чтобы вычислить *п*, воспользуемся встроенной функцией  $EXCH$ 

$$
= \mathbf{OCTAT}(\mathbf{VHCJO}; \mathbf{ACHITEJ16}). \tag{2.1.1}
$$

 $(2.1.2)$ 

Поскольку порядок цифр важен и в числе используются все цифры, искомое число - число перестановок. Для вычисления числа перестановок  $P_n=n!$  применим встроенную математическую **функцию EXCEL:** 

| =ФАКТР(число).<br>(2.1.2) |   |       |                          |                     |  |    |   |        |      |   |
|---------------------------|---|-------|--------------------------|---------------------|--|----|---|--------|------|---|
|                           | А | в     |                          | D                   |  |    | А | в      |      | D |
| 11                        |   |       |                          |                     |  | 11 |   |        |      |   |
| 12                        |   | $n =$ |                          | $=OCTAT(C3+C5;5)+5$ |  | 12 |   | $n=$   |      |   |
| 13                        |   |       |                          |                     |  | 13 |   |        |      |   |
| 14                        |   |       | Ответ: $=\Phi$ АКТР(С12) |                     |  | 14 |   | Ответ: | 5040 |   |
| 15                        |   |       |                          |                     |  | 15 |   |        |      |   |
|                           |   |       | а                        |                     |  |    |   |        | o    |   |

Рис. 2.1.2 – Формульный шаблон (а) и пример расчета числа перестановок (б) в EXCEL

2. Сколько шифровок без повторений можно составить из  $k = mod(m, 3) + 2$  неповторяющихся символов, используя алфавит из  $n = mod(m+N,7) + 5 \text{ c}$ umeonoe?

Параметры  $k$  и *n* рассчитываем аналогично по формуле (2.1.1).

Т.к. порядок символов в шифровке важен, искомое количество – это число размещений *k* символов из *n*. Для расчета  $A_n^k$  воспользуемся встроенной статистической функцией EXCEL

=ПЕРЕСТ(число: число выбранных).

 $(2.1.3)$ 

![](_page_12_Picture_81.jpeg)

Рис. 2.1.3 – Формульный шаблон (а) и пример расчета числа размещений (б) в EXCEL

3. Сколькими способами можно выбрать k=mod(m,4)+4 мячей из корзины, содержащей  $n = mod(m+N, 6) + 8$  мячей?

Параметры  $k$  и *п* рассчитываем аналогично по формуле (2.1.1).

Поскольку порядок выбора мячей не важен, искомое число способов - это число сочетаний из *n* по *k*. Для вычисления числа  $C_n^k$  используем встроенную функцию EXCEL:

|    | А | B     | C                   | D                         |  |    | А | В      |    |  |  |
|----|---|-------|---------------------|---------------------------|--|----|---|--------|----|--|--|
| 31 |   |       |                     |                           |  | 31 |   |        |    |  |  |
| 32 |   | k=    | $=OCTAT(C3;4)+4$    |                           |  | 32 |   | k=     |    |  |  |
| 33 |   | $n =$ | $=OCTAT(C3+C5;6)+8$ |                           |  | 33 |   | $n=$   |    |  |  |
| 34 |   |       |                     |                           |  | 34 |   |        |    |  |  |
| 35 |   |       |                     | Ответ: =ЧИСЛКОМБ(C33;C32) |  | 35 |   | Ответ: | 56 |  |  |
| 36 |   |       |                     |                           |  | 36 |   |        |    |  |  |
|    |   |       | а                   |                           |  |    |   |        |    |  |  |

 $=$ ЧИСЛКОМБ(число; число выбранных). (2.1.4)

Рис. 2.1.4 – Формульный шаблон (а) и пример расчета числа сочетаний (б) в EXCEL

4. Рассмотрим пример выполнения задания б).

В партии из m+N деталей m-3 стандартные. Найти вероятность того, что т-5 взятые наугад детали окажутся стандартными.

Для расчета воспользуемся формулой (1.1) классической вероятности  $p = \frac{m}{n}$ , где *m* и *n* – число благоприятных и всевозможных событий соответственно.

Поскольку в данной задаче порядок взятых деталей не важен, искомое число событий - число сочетаний. Следовательно, число благоприятных событий –  $C_{m-3}^{m-5}$ , а число всевозможных событий –  $C_{m+N}^{m-5}$ .

Расчет числа событий проводим с использованием формулы  $(2.1.4).$ 

Искомая вероятность равна  $8,229 \cdot 10^{-9}$ .

![](_page_13_Picture_78.jpeg)

Рис. 2.1.5 - Формульный шаблон (а) и пример расчета вероятности  $(6)$  в EXCEL

5.1. Вероятность поражения мишени стрелком при каждом выстреле одинакова и равна  $p=0,1 \cdot (mod(m+N,4)+4)$ . Стрелок производит  $n = mod(m+N,10) + 20$  выстрелов. Найти вероятность того, что стрелок поразит мишень ровно  $k = mod(m+N,5) + 10$  раз, используя:

а) формулу Бернулли;

б) локальную теорему Лапласа.

Точное значение вероятности найдем по формуле Бернулли (1.3):  $P_n(k) = C_n^k \cdot p^k \cdot q^{n-k}$ ,  $q = 1-p$ . Параметры р, q, n и k рассчитываем аналогично с использованием формулы (2.1.1).

Для расчета вероятности  $P_n(k)$  воспользуемся встроенной функцией EXCEL:

$$
= \mathbf{U}\mathbf{HOMPACII}(k; n; p; 0). \tag{2.1.5}
$$

Приближенное значение вероятности находим с помощью локальной теоремы Лапласа по формуле (1.6):  $P_n(k) \approx \frac{1}{\sqrt{npq}} \cdot \varphi(x)$ , где

$$
x = \frac{k - np}{\sqrt{npq}}.
$$

При вычислении квадратного корня используем встроенную математическую функцию EXCEL:

$$
= \text{KOPEHB}(\text{число}). \tag{2.1.6}
$$

Для расчета значения функции  $\varphi(x)$  воспользуемся встроенной статистической функцией EXCEL:

$$
=
$$
 HOPMPACII(x; 0; 1; 0). (2.1.7)

В результате вычислений мы получили точное значение вероятности 0,1476 и приближенное - 0,1515. Как видим, локальная теорема Лапласа дает хорошее приближение (относительная погрешность вычислений составляет всего  $\frac{0,1515-0,1476}{0.1476} \approx 0,026$  или

 $2,6\%$ ).

|    | А | R     |                      | D                         |                                                          |    | G                                  | н |  |  | К |  |  |
|----|---|-------|----------------------|---------------------------|----------------------------------------------------------|----|------------------------------------|---|--|--|---|--|--|
| 58 |   |       | а) формулу Бернулли; |                           |                                                          |    | 6) локальную теорему Лапласа.      |   |  |  |   |  |  |
| 59 |   |       |                      |                           |                                                          |    |                                    |   |  |  |   |  |  |
| 60 |   | $p=$  |                      | $=0,1*(OCTAT(C3+C5;4)+4)$ |                                                          | x= | =(C63-C62*C60)/KOPEHb(C62*C60*C61) |   |  |  |   |  |  |
| 61 |   | q=    | $=1-C60$             |                           | $=1/KOPEHB(C62*C60*C61)*HOPMPAC\Pi(G60;0;1;0)$<br>Ответ: |    |                                    |   |  |  |   |  |  |
| 62 |   | $n =$ |                      | $=$ OCTAT(C3+C5;10)+20    |                                                          |    |                                    |   |  |  |   |  |  |
| 63 |   | $k =$ |                      | $=OCTAT(C3+C5;5)+10$      |                                                          |    |                                    |   |  |  |   |  |  |
| 64 |   |       |                      |                           |                                                          |    |                                    |   |  |  |   |  |  |
| 65 |   |       |                      |                           | Ответ: =БИНОМРАСП(C63;C62;C60;0)                         |    |                                    |   |  |  |   |  |  |
| 66 |   |       |                      |                           |                                                          |    |                                    |   |  |  |   |  |  |

Рис. 2.1.6 – Формульный шаблон расчета в EXCEL

![](_page_15_Picture_87.jpeg)

Рис 2.1.7 – Пример расчета вероятности по формуле Бернулли и локальной теореме Лапласа в ЕХСЕL

5.2. Вероятность поражения мишени стрелком при каждом выстреле одинакова и равна  $p=0,1$ ·(mod(m+N,4)+4). Стрелок производит n=mod(m+N,10)+20 выстрелов. Найти вероятность того, что стрелок поразит мишень не менее  $k_1$ =mod(m+N,5)+10 раз и не более  $k_2$ =mod(m+N,5)+12 раз, используя:

а) формулу Бернулли;

б) интегральную теорему Муавра-Лапласа.

Сравнить полученные результаты

Для нахождения точного значения вероятности трижды используем формулу Бернулли (2.1.5) и результаты складываем.

Приближенное значение вероятности находим с помощью интегральной Лапласа формуле  $(1.7):$ теоремы  $\Pi$ <sup>O</sup>  $P_n(k_1 \le k \le k_2) = \Phi(x_2) - \Phi(x_1)$ , rge  $x_1 = \frac{k_1 - np}{\sqrt{npq}}$ ,  $x_2 = \frac{k_2 - np}{\sqrt{npq}}$ .

Для расчета значения функции  $\Phi(x)$  используем встроенную статистическую функцию EXCEL:

$$
= HOPMPAC\Pi(x; 0; 1; 1) - 0, 5. \tag{2.1.8}
$$

Полученные значения вероятностей существенно расходятся (погрешность приближения составляет  $\frac{0,482-0,335}{0,335} \approx 0,43$ ИЛИ 43%). Следовательно, в данном случае интегральная формула Муавра-Лапласа приводит к неудовлетворительному результату. Это можно объяснить тем, что величина *пра* = 5,28 < 10.

|    | A | В     | C                           | D                                      | E | F                                       | G                                  | н |  |  | К |  |  |
|----|---|-------|-----------------------------|----------------------------------------|---|-----------------------------------------|------------------------------------|---|--|--|---|--|--|
| 69 |   |       | а) формулу Бернулли;        |                                        |   | б) интегральную теорему Муавра-Лапласа. |                                    |   |  |  |   |  |  |
| 70 |   |       |                             |                                        |   |                                         |                                    |   |  |  |   |  |  |
| 71 |   | $p=$  |                             | $=0,1*(OCTAT(C3+C5;4)+4)$              |   | $x =$                                   | =(C74-C73*C71)/KOPEHb(C73*C71*C72) |   |  |  |   |  |  |
| 72 |   | $q=$  | $=1 - C71$                  |                                        |   | $x^2 =$                                 | =(C75-C73*C71)/KOPEHb(C73*C71*C72) |   |  |  |   |  |  |
| 73 |   | $n =$ |                             | $=$ OCTAT(C3+C5;10)+20                 |   | $\Phi(x1)$ =                            | $=$ HOPMPAC $\Pi$ (G71;0;1;1)-0,5  |   |  |  |   |  |  |
| 74 |   | $k =$ |                             | $=$ OCTAT(C3+C5;5)+10                  |   | $\Phi(x2)=$                             | $=$ HOPMPAC $\Pi$ (G72;0;1;1)-0,5  |   |  |  |   |  |  |
| 75 |   | $k2=$ |                             | $=$ OCTAT(C3+C5;5)+12                  |   |                                         |                                    |   |  |  |   |  |  |
| 76 |   |       |                             |                                        |   | Ответ:                                  | $=G74-G73$                         |   |  |  |   |  |  |
| 77 |   |       |                             | $ Pn(12)= =$ БИНОМРАСП(12;C73;C71;0)   |   |                                         |                                    |   |  |  |   |  |  |
| 78 |   |       |                             | $ Pn(13)= =bMHOMPAC\Pi(13;C73;C71;0) $ |   |                                         |                                    |   |  |  |   |  |  |
| 79 |   |       |                             | $ Pn(14)= =$ БИНОМРАСП(14;C73;C71;0)   |   |                                         |                                    |   |  |  |   |  |  |
| 80 |   |       | $O_{TB}$ er: $=C77+C78+C79$ |                                        |   |                                         |                                    |   |  |  |   |  |  |
| 81 |   |       |                             |                                        |   |                                         |                                    |   |  |  |   |  |  |

Рис. 2.1.8 - Формульный шаблон расчета в EXCEL

|    | A | B          |                      | D | E | F                                       | G            | н |  | J |  |  |  |
|----|---|------------|----------------------|---|---|-----------------------------------------|--------------|---|--|---|--|--|--|
| 69 |   |            | а) формулу Бернулли; |   |   | б) интегральную теорему Муавра-Лапласа. |              |   |  |   |  |  |  |
| 70 |   |            |                      |   |   |                                         |              |   |  |   |  |  |  |
| 71 |   | $p=$       | 0,6                  |   |   | $x1=$                                   | $-0,522233$  |   |  |   |  |  |  |
| 72 |   | $q=$       | 0,4                  |   |   | $x^2$                                   | 0,34815531   |   |  |   |  |  |  |
| 73 |   | $n =$      | 22                   |   |   | $\Phi(x1)$ =                            | $-0,1992459$ |   |  |   |  |  |  |
| 74 |   | $k =$      | 12                   |   |   | $\Phi(x2)=$                             | 0,13613823   |   |  |   |  |  |  |
| 75 |   | $k2=$      | 14                   |   |   |                                         |              |   |  |   |  |  |  |
| 76 |   |            |                      |   |   | Ответ:                                  | 0,33538416   |   |  |   |  |  |  |
| 77 |   | $Pn(12)=$  | 0,1476               |   |   |                                         |              |   |  |   |  |  |  |
| 78 |   | $Pn(13) =$ | 0,17031              |   |   |                                         |              |   |  |   |  |  |  |
| 79 |   | $Pn(14)=$  | 0,16422              |   |   |                                         |              |   |  |   |  |  |  |
| 80 |   | Ответ:     | 0,48213              |   |   |                                         |              |   |  |   |  |  |  |
| 81 |   |            |                      |   |   |                                         |              |   |  |   |  |  |  |

Рис. 2.1.9 - Пример расчета вероятности по формуле Бернулли и интегральной теореме Лапласа в EXCEL

6. Завод отправил на базу  $n=100 \cdot (mod(m+N,3)+1)$  доброкачественных изделий. Вероятность того, что в пути изделие повредится, равна  $p=0,01$  (mod(m,2)+1). Используя формулу Пуассона, базу прибудет ровно найти вероятность mozo,  $\mu$ mo  $Ha$  $k = mod(m, 5) + 1$  недоброкачественных изделия.

Приближенное значение вероятности найдем с помощью формулы Пуассона (1.5):  $P_n(k) \approx \frac{\lambda^k \cdot e^{-\lambda}}{k!}$ , где  $\lambda = np$ .

Для расчета значения  $P_n(k)$  воспользуемся встроенной статистической функцией EXCEL:

$$
= \Pi YACCOH(k; \lambda; 0). \tag{2.1.9}
$$

|    | А | B     |                  |                                             |    |    | А      | В       |      |  |
|----|---|-------|------------------|---------------------------------------------|----|----|--------|---------|------|--|
| 88 |   |       |                  |                                             |    | 88 |        |         |      |  |
| 89 |   | $p=$  |                  | $=0,01*(OCTAT(C3;2)+1)$                     |    | 89 |        | $p=$    | 0.02 |  |
| 90 |   | $n =$ |                  | $=100*(OCTAT(C3+C5;3)+1)$                   |    | 90 |        | $n =$   | 100  |  |
| 91 |   | $k =$ | $=OCTAT(C3;5)+1$ |                                             | 91 |    | k=     |         |      |  |
| 92 |   |       |                  |                                             |    | 92 |        |         |      |  |
| 93 |   |       |                  | OTBeT: $ \text{=}\Pi$ VACCOH(C91;C90*C89;0) | 93 |    | Ответ: | 0.09022 |      |  |
| 94 |   |       |                  |                                             |    | 94 |        |         |      |  |
|    |   |       | я١               |                                             |    |    |        |         |      |  |

Рис. 2.1.10 – Формульный шаблон (а) и пример расчета вероятности по формуле Пуассона (б) в ЕХСЕL

 $7<sup>1</sup>$ . Пусть область D ограничена линиями  $x = 0$ ,  $x = 3$ ,  $y = 0$ , у = 4,5. Область d дополнительно ограничена линиями  $v = x \cdot \sqrt{9-x^2}$   $u v = 0$ .

Для расчета воспользуемся формулой (1.2) геометрической вероятности  $P = \frac{mes\,d}{\cos D}$ , где *mes* – это мера области. Для двумерного случая мера - это площадь, поэтому будем искать вероятность по формуле  $P = \frac{Sd}{SD}$ .

Изобразим области на графике.

Для этого сначала зададим столбец аргумента х с соответствующим шагом. Пусть шаг будет равен 0.1. Чтобы это сделать, в ячейку С8 внесем начальное значение х (0), в С9 - начальное значение, увеличенное на шаг  $(0+0,1=0,1)$ . Далее выделим обе ячейки левой кнопкой мыши и «растянем» наш столбец до конечного значения (x=3), потянув за правый нижний угол выделения.

Теперь зададим столбец ординат у. Для этого в ячейке D8 запишем функцию  $y = x \cdot \sqrt{9 - x^2}$ , ограничивающую область d сверху. И далее вновь «растягиваем» столбец до конечного значения аргумента.

<sup>&</sup>lt;sup>1</sup> Это задание проще выполнить в системе MathCAD. Поэтому дальнейшие методические указания к этому заданию для тех, кто хочет освоить построение графиков и приближенное вычисление определенных интегралов в EXCEL. Остальные же могут выполнить это задание в MathCAD.

Для построения графика выполним следующие действия:

- Щелкнем по пиктограмме «Мастер диаграмм»
- Выберем тип диаграммы «График», «График».

 На появившемся пустом окошке щелкаем правой кнопкой мыши и выбираем пункт «Выбрать данные». В «элементы легенды» выбираем значения столбца *y*, в «подписи горизонтальной оси» - значения столбца *х* и нажимаем «ОК».

На полученном графике щелкнем правой кнопкой мыши на оси Ох и выберем пункт «Добавить промежуточные линии сетки», а затем «Формат оси». Установим интервал между делениями 5 (5 шагов) и интервал между подписями также 5 (чтобы шаг сетки стал 0,5, а не 0,1). График готов.

Выполним расчет площадей областей *D* и *d*.

Очевидно, что область *D* – это прямоугольник. Ее площадь равна произведению длин смежных сторон.

Область *d* – это криволинейная трапеция, ограниченная линиями  $y = x \cdot \sqrt{9 - x^2}$  и  $y = 0$ . Чтобы вычислить площадь криволинейной трапеции, достаточно вычислить  $\int x\!\cdot\!\sqrt{9-1}$ 3 0  $x \cdot \sqrt{9-x^2} dx$ .

Но поскольку в EXCEL нет встроенной функции, вычисляющей определенный интеграл, воспользуемся приближенным методом вычисления - методом трапеций.

Согласно нему:

$$
\int_{a}^{b} f(x)dx = \frac{b-a}{n} \cdot \left( f(a) + f(b) + 2\sum_{k=1}^{n-1} f(x_k) \right) + R, \quad (2.1.10)
$$

где R – остаточный член (в расчетах его принимаем равным 0).

Соответственно, искомая геометрическая вероятность равна 0,6629.

|    | Α | B  | $\mathsf{C}$ | D                                                                                  | E | F              | G              | H                                   | 1                                                | J     | К |
|----|---|----|--------------|------------------------------------------------------------------------------------|---|----------------|----------------|-------------------------------------|--------------------------------------------------|-------|---|
| 7  |   | n  | x            | У                                                                                  |   |                |                |                                     |                                                  |       |   |
| 8  |   | 0  |              | $0$  =C8*((9-C\$^2)^(1/2))                                                         |   |                |                |                                     |                                                  |       |   |
| 9  |   | 1  |              | $0,1$ = C9*((9-C9^2)^(1/2))                                                        |   | 4,5            |                |                                     |                                                  |       |   |
| 10 |   | 2  |              | $0,2$ = C10* ((9- $\text{\textsterling}10^{2}/(1/2)$ )                             |   | 4              |                |                                     |                                                  |       |   |
| 11 |   | 3  |              | $0,3$ = C11*((9- $\text{\textsterling}11^{\text{\texttt{M}}}(1/2)$ )               |   | 3,5            |                |                                     |                                                  |       |   |
| 12 |   | 4  |              | $0,4$ = C12*((9- $\text{\textsterling}12^{0}(1/2)$ )                               |   |                |                |                                     |                                                  |       |   |
| 13 |   | 5  |              | $0,5$ = C13*((9- $\text{\textsterling}13^{*}$ 2)^(1/2))                            |   | 3              |                |                                     |                                                  |       |   |
| 14 |   | 6  |              | $0,6$ = C14*((9- $\text{\textsterling}14\text{\textchar}2\text{\textchar}1(1/2)$ ) |   | 2,5            |                |                                     |                                                  |       |   |
| 15 |   | 7  |              | $0,7$ = C15*((9- $\frac{4}{15}$ ^2)^(1/2))                                         |   | $\overline{2}$ |                |                                     |                                                  | -Ряд1 |   |
| 16 |   | 8  |              | $0,8$ = C16* ((9- $\text{\textsterling}16\text{\textdegree}2)$ ^(1/2))             |   | 1,5            |                |                                     |                                                  |       |   |
| 17 |   | 9  |              | $0,9$ = C17*((9- $\text{\textsterling}17^{2}\text{\textdegree}$ )^(1/2))           |   |                |                |                                     |                                                  |       |   |
| 18 |   | 10 |              | $1$ = C18*((9- $\frac{4}{3}$ 2)^(1/2))                                             |   | 1              |                |                                     |                                                  |       |   |
| 19 |   | 11 |              | $1,1$ = C19* ((9- $\frac{4}{19}$ A2)^(1/2))                                        |   | 0,5            |                |                                     |                                                  |       |   |
| 20 |   | 12 |              | $1,2$ = C20* ((9- $\frac{20}{20}$ (1/2))                                           |   | 0              |                |                                     |                                                  |       |   |
| 21 |   | 13 |              | $1,3$ = C21*((9- $\frac{21}{2}$ )^(1/2))                                           |   |                | 0              | $0,5$ 1 1,5 2                       | $2,5$ 3                                          |       |   |
| 22 |   | 14 |              | $1,4$ = C22*((9- $\frac{22}{22}$ (2)^(1/2))                                        |   |                |                |                                     |                                                  |       |   |
| 23 |   | 15 |              | $1,5$ = C23*((9- $\frac{23}{2}$ )^(1/2)                                            |   | $x0=$          | 0              |                                     |                                                  |       |   |
| 24 |   | 16 |              | $1,6$ = C24*((9- $\frac{424}{2}$ )^(1/2)                                           |   | $x1 =$         | 3              |                                     |                                                  |       |   |
| 25 |   | 17 |              | $1,7$ = C25*((9- $\frac{25}{2}$ )^(1/2)                                            |   | $y0=$          | 0              |                                     |                                                  |       |   |
| 26 |   | 18 |              | $1,8$ = C26*((9- $\frac{426}{2}$ )^(1/2)                                           |   | $y1 =$         | 4,5            |                                     |                                                  |       |   |
| 27 |   | 19 |              | $1,9$ = C27*((9- $\frac{27}{2}$ )^(1/2))                                           |   |                |                |                                     |                                                  |       |   |
| 28 |   | 20 |              | $2$ = C28*((9- $\frac{28}{28}$ )^(1/2)                                             |   |                |                |                                     | Sd= $ =(C38-C8)*(D8+D38+2*CYMM(D9:D37))/(2*B38)$ |       |   |
| 29 |   | 21 |              | $2,1$ = C29* ((9- $\frac{29}{29}$ )^(1/2)                                          |   |                |                | $SD =   = (G24 - G23)^*(G26 - G25)$ |                                                  |       |   |
| 30 |   | 22 |              | $2,2$ = C30* ((9- $\frac{4}{30}$ A2)^(1/2))                                        |   |                |                |                                     |                                                  |       |   |
| 31 |   | 23 |              | $2,3$ = C31*((9- $\frac{4}{31}$ ^2)^(1/2)                                          |   |                | $P = -G28/G29$ |                                     |                                                  |       |   |
| 32 |   | 24 |              | $2,4$ = C32*((9- $\frac{4}{32}$ ^2)^(1/2))                                         |   |                |                |                                     |                                                  |       |   |
| 33 |   | 25 |              | $2,5$ = C33*((9- $\text{\textdegree}(9-433^{2})$ ^(1/2))                           |   |                |                |                                     |                                                  |       |   |
| 34 |   | 26 |              | $2,6$ = C34*((9- $\text{\textdegree}(34^{2} \text{\textdegree}(1/2))$ )            |   |                |                |                                     |                                                  |       |   |
| 35 |   | 27 |              | $2,7$ = C35*((9- $\text{\textdegree}(9-435^{\circ}\text{\textdegree}(1/2))$ )      |   |                |                |                                     |                                                  |       |   |
| 36 |   | 28 |              | $2,8$ = C36* ((9- $\frac{4}{36}$ A2)^(1/2))                                        |   |                |                |                                     |                                                  |       |   |
| 37 |   | 29 |              | $2,9$ = C37*((9- $\left(\frac{37}{2}\right)$ (1/2))                                |   |                |                |                                     |                                                  |       |   |
| 38 |   | 30 |              | $3$ = C38*((9- $\frac{1}{2}$ 38^2)^(1/2))                                          |   |                |                |                                     |                                                  |       |   |
|    |   |    |              |                                                                                    |   |                |                |                                     |                                                  |       |   |

Рис. 2.1.11 - Формульный шаблон расчета геометрической вероятности в EXCEL

![](_page_20_Picture_9.jpeg)

Рис. 2.1.12 – Пример расчета геометрической вероятности в **EXCEL** 

Рассмотрим использование программного продукта MathCAD на примере следующих параметров:

- Порядковый номер студента в списке группы m=33;
- Номер группы N=9.

 $m = 33$ 

 $N = 9$ 

Рис. 2.2.1 – Пример ввода исходных значений в MathCAD

1. Сколько п-значных чисел можно составить из цифр 1,2,3,4,..., n=mod(m+N,5)+5, если каждая цифра входит в запись числа только один раз?

Чтобы вычислить *п*, воспользуемся встроенной функцией **MathCAD** 

$$
mod(4MCAO; AEMTEJIB). (2.2.1)
$$

Поскольку порядок цифр важен и в числе используются все цифры, искомое число – число перестановок  $P_n = n!$ .

Для вычисления факториала в MathCAD можно набрать символ «!» на клавиатуре или нажать на кнопку факториала **ni** на панели «Калькулятор» («Calculator»).

```
p_i = mod(m + N, 5) + 5n = 7P := nIP = 5.04 \times 10^{3}
```
Рис. 2.2.2 – Пример расчета числа перестановок в MathCAD

2. Сколько шифровок без повторений можно составить из  $k = mod(m, 3) + 2$  неповторяющихся символов, используя алфавит из  $n = mod(m+N,7)+5$  символов?

Параметры  $k$  и *п* рассчитываем аналогично по формуле (2.2.1). Т.к. порядок символов в шифровке важен, искомое количество – это число размещений из *n* символов по *k*. В MathCAD  $A_n^k$  вычисляется с помощью встроенной функции:

(от англ. «permutation» - перестановка).

```
k := mod(m, 3) + 2k = 2n = mod(m + N, 7) + 5n = 5A = permut(n, k)A = 20
```
Рис. 2.2.3 – Пример расчета числа размещений в MathCAD

3. Сколькими способами можно выбрать k=mod(m,4)+4 мячей из корзины, содержащей  $n = mod(m+N, 6) + 8$  мячей?

Параметры *k* и *n* рассчитываем аналогично по формуле (2.2.1). Поскольку порядок выбора мячей не важен, искомое число способов – это число сочетаний из *n* по *k*.. Для вычисления  $C_n^k$  воспользуемся встроенной функцией MathCAD:

```
combin(число, число выбранных),
                              (2.2.3)
```
(от англ. «combination» - сочетание).

```
k = mod(m, 4) + 4k = 5n = mod(m + N, 6) + 8n = 8C = \text{combin}(n, k)C = 56
```
Рис. 2.2.4 – Пример расчета числа сочетаний в MathCAD

4. Рассмотрим пример выполнения задания б).

В партии из m+N деталей m-3 стандартные. Найти вероятность того, что т-5 взятые наугад детали окажутся стандартными.

Для расчета воспользуемся формулой классической вероятности (1.1):  $p = \frac{m}{n}$ , где *m* и *n* – число благоприятных и всевозможных событий соответственно.

Поскольку в данной задаче порядок взятых деталей не важен, искомое число событий - число сочетаний. Следовательно, число благоприятных событий –  $C_{m-3}^{m-5}$ , а число всевозможных событий –  $C_{m+N}^{m-5}$ .

Расчет числа событий (числа сочетаний) вновь проводим с использованием формулы (2.2.3).

$$
blag := \text{combin}(m - 3, m - 5)
$$
  
\n
$$
blag = 435
$$
  
\n
$$
all := \text{combin}(m + N, m - 5)
$$
  
\n
$$
all = 5.286 \times 10^{10}
$$
  
\n
$$
\sum_{\text{out}} := \frac{blag}{all}
$$
  
\n
$$
P = 8.229 \times 10^{-9}
$$

Рис. 2.2.5 – Пример расчета вероятности в MathCAD.

5.1. Вероятность поражения мишени стрелком при каждом выстреле одинакова и равна  $p=0,1$ ·(mod(m+N,4)+4). Стрелок производит  $n = mod(m+N,10) + 20$  выстрелов. Найти вероятность того, что стрелок поразит мишень ровно  $k = mod(m+N,5) + 10$  раз, используя:

а) формулу Бернулли;

б) локальную теорему Лапласа.

Точное значение вероятности найдем по формуле Бернулли (1.3):  $P_n(k) = C_n^k \cdot p^k \cdot q^{n-k}$ ,  $q = 1 - p$ .

Параметры р, q, n и k рассчитываем аналогично с использованием формулы  $(2.2.1)$ .

Для расчета вероятности  $P_n(k)$  воспользуемся встроенной функцией MathCAD:

$$
dbinom(k, n, p). \t(2.2.4)
$$

$$
p := 0.1 \cdot (mod(m + N, 4) + 4)
$$
  
\n
$$
p = 0.6
$$
  
\n
$$
n := mod(m + N, 10) + 20
$$
  
\n
$$
n = 22
$$
  
\n
$$
k := mod(m + N, 5) + 10
$$
  
\n
$$
k = 12
$$
  
\n
$$
Pk := dbinom(k, n, p)
$$
  
\n
$$
Pk = 0.148
$$

Рис. 2.2.6 – Пример расчета вероятности по формуле Бернулли в MathCAD

Приближенное значение вероятности находим с помощью локальной теоремы Лапласа по формуле (1.6):

$$
P_n(k) \approx \frac{1}{\sqrt{npq}} \varphi(x) = \frac{1}{\sqrt{npq}} \cdot \frac{e^{-0.5x^2}}{\sqrt{2\pi}} = \frac{e^{-0.5x^2}}{\sqrt{2\pi npq}}, \quad (2.2.5)
$$

где  $x = \frac{k - np}{\sqrt{np}}$ *x npq*  $=\frac{k-np}{\sqrt{p}}$ .

К сожалению, в MathCAD нет встроенной функции, вычисляющей функцию Гаусса  $\varphi(x)$ . Поэтому для вычисления приближенного значения вероятности введем вручную формулу (2.2.5).

$$
x:=\frac{(k-n\cdot p)}{\sqrt{n\cdot p\cdot(1-p)}}
$$

$$
x=-0.522
$$

$$
PR_{\text{max}}:=\frac{\exp\left(-0.5\cdot x^2\right)}{\sqrt{2\cdot\pi\cdot n\cdot p\cdot(1-p)}}
$$

 $Pk = 0.151$ 

Рис. 2.2.7 – Пример расчета вероятности по локальной теореме Муавра-Лапласа в MathCAD

В результате вычислений мы получили точное значение вероятности 0,148 и приближенное – 0,151. Как видим, локальная теорема Лапласа в этом случае дает хорошее приближение (погрешность вычислений составляет всего  $\frac{0,151}{0,140} \approx 0.02$ 0,148  $0,151 - 0,148$  $\approx$  $\overline{a}$ или 2%).

5.2. Вероятность поражения мишени стрелком при каждом выстреле одинакова и равна  $p=0,1$  (mod(m+N,4)+4). Стрелок производит  $n = mod(m+N,10) + 20$  выстрелов. Найти вероятность того, что стрелок поразит мишень не менее  $k_1$ =mod(m+N,5)+10 раз и не более  $k_2$ =mod(m+N,5)+12 раз, используя:

а) формулу Бернулли;

б) интегральную теорему Муавра-Лапласа.

Сравнить полученные результаты

Для нахождения точного значения вероятности трижды используем формулу Бернулли (аналогично №5.1.а) и результаты сложим. Для суммирования в MathCAD воспользуемся кнопкой расположенной на панели «Исчисление» («Calculus»).

```
R_{\lambda} = 0.1 \cdot (mod(m + N, 4) + 4)p = 0.6n := mod(m + N, 10) + 20n = 22k1 := mod(m + N, 5) + 10k1 = 12k2 := mod(m + N, 5) + 12k2 = 14R_k = \sum_{m=0}^{k2} dbinom(k, n, p)
k = k1Pk = 0.482
```
Рис. 2.2.8 - Расчет вероятности по формуле Бернулли в MathCAD

Приближенное значение вероятности находим с помощью ин-Лапласа формуле тегральной теоремы  $\Pi$ O  $(1.7):$  $P_n(k_1 \le k \le k_2) = \Phi(x_2) - \Phi(x_1)$ , rue  $x_1 = \frac{k_1 - np}{\sqrt{npq}}$ ,  $x_2 = \frac{k_2 - np}{\sqrt{npq}}$ .

Для расчета значения функции  $\Phi(x)$  используем встроенную статистическую функцию MathCAD:

$$
cnorm(x)-0.5. \t(2.2.6)
$$

$$
p_{xx} = 0.1 \cdot (mod(m + N, 4) + 4)
$$
  
\n
$$
p = 0.6
$$
  
\n
$$
p_{xx} = mod(m + N, 10) + 20
$$
  
\n
$$
n = 22
$$
  
\n
$$
k1 = mod(m + N, 5) + 10
$$
  
\n
$$
k1 = 12
$$
  
\n
$$
k2 = mod(m + N, 5) + 12
$$
  
\n
$$
k2 = 14
$$
  
\n
$$
g(k) := \frac{k - n \cdot p}{\sqrt{n \cdot p (1 - p)}}
$$

 $P_{\text{max}} = \text{(norm(x(k2)) - 0.5)} - \text{(norm(x(k1)) - 0.5)}$ 

$$
P = 0.335
$$

Рис. 2.2.9 – Пример расчета вероятности по интегральной теореме Муавра-Лапласа в MathCAD

Полученные значения вероятностей существенно расходятся (погрешность приближения составляет  $\frac{0,482-0,335}{0,335} \approx 0,43$ ИЛИ 43%). Следовательно, в данном случае интегральная формула Му-

авра-Лапласа приводит к неудовлетворительному результату. Это можно объяснить тем, что величина *пра* = 5,28<10.

6. Завод отправил на базу  $n=100 \cdot (mod(m+N,3)+1)$  доброкачественных изделий. Вероятность того, что в пути изделие повредится, равна  $p=0,01$  (mod(m,2)+1). Используя формулу Пуассона, вероятность того, что базу прибудет ровно  $H\mathcal{U}$ найти  $k = mod(m, 5) + 1$  недоброкачественных изделия.

Приближенное значение вероятности найдем с помощью формулы Пуассона (1.5):  $P_n(k) \approx \frac{\lambda^k \cdot e^{-\lambda}}{k!}$ , где  $\lambda = np$ .

Для расчета значения  $P_n(k)$  воспользуемся встроенной функцией MathCAD:

$$
d\text{pois}(k, \lambda). \tag{2.2.7}
$$

Рис. 2.2.10 – Пример расчета вероятности по формуле Пуассона в MathCAD

*7. Пусть область D ограничена линиями*  $x = 0$ ,  $x = 3$ ,  $y = 0$ , *y = 4,5. Область d дополнительно ограничена линия* $mu y = x \cdot \sqrt{9 - x^2} \, u y = 0.$ 

Для расчета воспользуемся формулой геометрической вероятности (1.2): *mes D mes d*  $P = \frac{m\epsilon s}{n}$ , где *mes* – это мера области. Для двумерного случая мера – это площадь, поэтому будем искать вероятность по формуле *D*  $P = \frac{Sd}{2R}$ S  $=\frac{5u}{2R}$ .

Изобразим области *D* и *d* на графике.

$$
y1(x) := x \sqrt{9-x^2}
$$

$$
y2(x):=0
$$

![](_page_27_Figure_7.jpeg)

Рис. 2.2.11 – Области *D* и *d* в MathCAD

Выполним расчет площадей областей *D* и *d*.

Очевидно, что область *D* – это прямоугольник. Ее площадь равна произведению длин смежных сторон.

Область *d* – это криволинейная трапеция, ограниченная линиями  $y = x \cdot \sqrt{9 - x^2}$  и  $y = 0$ . Чтобы вычислить площадь криволинейной трапеции, достаточно вычислить  $\int x\!\cdot\!\sqrt{9-1}$ 3 0  $x \cdot \sqrt{9-x^2} dx$ .

Для вычисления определенного интеграла в MathCAD воспользуемся кнопкой  $\frac{\int_a^b A \cdot dA}{\int_a^b A \cdot dA}$  на панели «Исчисление» («Calculus»).

$$
Sd := \int_{0}^{3} y1(x) - y2(x) dx
$$
  
\n
$$
Sd = 9
$$
  
\n
$$
SD := (3 - 0) \cdot (4.5 - 0)
$$
  
\n
$$
SD = 13.5
$$
  
\n
$$
P := \frac{Sd}{SD}
$$

 $P = 0.667$ 

Рис. 2.2.12 – Пример расчета геометрической вероятности в MathCAD

## Контрольные вопросы

- 1. Введите понятие размещения из n элементов по m, приведите формулу их общего числа.
- 2. Введите понятие перестановок из элементов n по m, приведите формулу их общего числа.
- 3. Введите понятие сочетаний из элементов n по m, приведите формулу их общего числа.
- 4. Определите понятие достоверных, невозможных и случайных событий. Приведите примеры.
- 5. Какие события называются совместными, несовместными? Какие события образуют полную группу событий?
- 6. Дайте классическое определение вероятности. Какими недостатками обладает такой подход?
- 7. Дайте геометрическое определение вероятности. В чем недостатки этого подхода?
- 8. Что называется повторными испытаниями?
- 9. Запишите формулу Бернулли.
- 10. Сформулируйте локальную и интегральную теоремы Лапласа.
- 11. Запишите формулу Пуассона.
- 12. В каких случаях в повторных испытаниях предпочтительней использовать приближенные формулы вычислений?

### **Библиографический список**

- 1. Гмурман В.Е. Теория вероятностей и математическая статистика: Учеб пособие для вузов / В. Е. Гмурман. – 9-е изд., стер. – М.: Высш.шк., 2003. – 479 с.: ил.
- 2. Гмурман В.Е. Руководство к решению задач по теории вероятностей и математической статистике: Учеб. Пособие для студентов вузов / В.Е. Гмурман. – 9-е изд., стер. – М.: Высш. шк., 2004. – 404 с.: ил.
- 3. Кремер Н.Ш. Теория вероятностей и математическая статистика: Учебник для вузов. – 2-е изд., перераб. и доп. – М.: ЮНИТИ-ДАНА, 2004. – 573 с.
- 4. Сборник задач по высшей математике. 2 курс / К.Н. Лунгу и др.; под ред. С.Н. Федина. – 6-е изд. – М.: Айрис-пресс, 2007. – 592 с.: ил. – (Высшее образование).